# SurveyResponse Return Per Question Type

Last Modified on 03/19/2019 12:23 pm EDT |

This document includes specifics of the SurveyResponse return for all fields in SurveyGizmo that collect data, including all question types, other textboxes, other row headers and comment fields. IDs and reporting values are essential for identifying survey response data; the Survey Legendwill be your friend in this process.

# Jump to a Question Type

- Text Fields and Single-Select Questions
- Radio Button Grid
- Checkboxes and Image Select (Multi)
- **Checkbox Grid**
- Star Rating Grid
- File Upload
- Ranking (Drag & Drop and Grid)
- Signature
- Dropdown Menu List
- Textbox List
- Continuous Sum
- **•** Slider List
- Cascading Dropdown Menu
- Dropdown Menu Grid
- Textbox Grid
- Max Diff
- Semantic Differential
- Contact Form and Custom Group
- Custom Table
- Other Specify Options
- Other Row Headers
- Comments

Text Fields and Single-Select Questions

Text fields and single-select questions have the same return, which includes the question ID and the response. The response will be the reporting value, in the case of single-select questions, or the text that was entered by the respondent in the case of text fields.

Text fields and single-select questions include:Radio Buttons , Dropdown Menu , Textbox , Essay , Email , Date , Slider, Net Promoter Score® , Rating , Number, Percent, Image Select (select one). In addition, all of these question types, when part of a Custom Group or Contact Form, return in the same format; learn more.

```
[[question(ID)]] => Response
```
debug example:

```
[[question(2)]] => 1
```
xml example:

1

json example:

"[question(2)]":"1",

```
s:13:"[question(2)]";s:1:"1";
```
# Radio Button Grid

The Radio Button Gridis a series of Radio Button questions where each row is a question. Each row has its own question ID and the response will be the reporting value.

```
[[question(ID)]] => Response
\lceil [question(ID)]] => Response
```
debug example:

 $[$ [question(3)]] => 4  $[$ [question(4)]] => 5

xml example:

4 5

json example:

```
"[question(3)]":"4",
"[question(4)]":"5",
```
pson example:

```
s:13:"[question(3)]";s:8:"4";
s:13:"[question(4)]";s:8:"5";
```
Checkboxes and Image Select (multi select)

Multi-select questions, which includesCheckboxes and Image Select (multi select) , will return multiple fields. Think of each answer option as a separate question where the answer can be selected or unselected. The return includes the question ID, the option SKU and the response. The response will be the reporting value.

```
[[question(ID), option(SKU)]] => Response
[ [question(ID), option(SKU)]] =>
```
If the option was not selected the response will be empty.

debug example:

```
[[question(2), option(10001)]] => 1
[[question(2), option(10002)]] =>
```
xml example:

```
1
```
json example:

```
"[question(2), option(10001)]":"1",
"[question(2), option(10002)]":"",
```
pson example:

```
s:28:"[question(2), option(10001)]";s:1:"1";
s:28:"[question(2), option(10002)]";s:0:"";
```
Checkbox Grid

The Checkbox Grid is a series of Checkbox questions where each row is a question. Because checkbox questions are multi-select questions each answer option is treated as a separate question where the answer can be selected or unselected. For this reason, the Checkbox Grid returns rows x columns elements that can be identified by the question ID (row) and the option SKU (column) combination. The response will be the reporting value.

For example, a Checkbox Grid with 3 rows and 3 columns will out put 9 fields.

```
[ [question(ID), option(SKU)]] =>
[[question(ID), option(SKU)]] =>
[[question(ID), option(SKU)]] => Response
[[question(ID), option(SKU)]] => Response
[[question(ID), option(SKU)]] =>
[[question(ID), option(SKU)]] =>
[ [question(ID), option(SKU)]] =>
[[question(ID), option(SKU)]] => Response
[ [question(ID), option(SKU)]] =>
```
If the option was not selected the response will be empty.

debug example:

```
[[question(3), option(10001)]] =>
[ [question(3), option(10002)] ] =>
[[question(3), option(10003)]] => 3
[[question(4), option(10001)]] => 1
[[question(4), option(10002)]] =>
[[question(4), option(10003)]] =>
[[question(5), option(10001)]] =>
[[question(5), option(10002)]] => 2
[[question(5), option(10003)]] =>
```
xml example:

```
3
1
2
```
json example:

```
"[question(3), option(10001)]":"",
"[question(3), option(10002)]":"",
"[question(3), option(10003)]":"3",
"[question(4), option(10001)]":"1",
"[question(4), option(10002)]":"",
"[question(4), option(10003)]":"",
"[question(5), option(10001)]":"",
"[question(5), option(10002)]":"2",
"[question(5), option(10003)]":"",
```
pson example:

```
s:28:"[question(3), option(10001)]";s:0:"";
s:28:"[question(3), option(10002)]";s:0:"";
s:28:"[question(3), option(10003)]";s:1:"3";
s:28:"[question(4), option(10001)]";s:1:"1";
s:28:"[question(4), option(10002)]";s:0:"";
s:28:"[question(4), option(10003)]";s:0:"";
s:28:"[question(5), option(10001)]";s:0:"";
s:28:"[question(5), option(10002)]";s:1:"2";
s:28:"[question(5), option(10003)]";s:0:"";
```
# Star Rating Grid

The Star Rating Grid returns rows x columns elements that can be identified by the question ID (row) and the option SKU (column) combination. The response

will be the count of stars selected.

```
[[question(ID), option(SKU)]] => Response
[[question(ID), option(SKU)]] => Response
[[question(ID), option(SKU)]] => Response
[[question(ID), option(SKU)]] => Response
```
debug example:

```
[[question(3), option(10001)]] => 5
[[question(3), option(10002)]] => 2
[[question(3), option(10001)]] => 4
[[question(3), option(10002)]] => 1
```
xml example:

json example:

```
"[question(3), option(10001)]":"5",
"[question(3), option(10002)]":"2",
"[question(4), option(10001)]":"4",
"[question(4), option(10002)]":"1",
```
pson example:

```
s:28:"[question(3), option(10001)]";s:1:"5";
s:28:"[question(3), option(10002)]";s:1:"2";
s:28:"[question(4), option(10001)]";s:1:"4";
s:28:"[question(4), option(10002)]";s:1:"1";
```
# File Upload

The File Upload question returns an array per file with the following fields:

- $\bullet$  filedata
- $\bullet$  filename
- filelocation
- filesize
- filetype

```
[[question(ID), option(SKU)]] => vDBFileValue Object
                     (
                          [filedata] =>
                          [filename] \Rightarrow 246-0364ca7fdae2fe24df8f17ace3699968age.png
                          [filelocation] => S3
                          [filesize] => 15
                          [filetype] => image/png
                     )
\vert \vert\blacktriangleright
```
Debug example:

```
[[question(2), option(10004)]] => vDBFileValue Object
                      (
                          [filedata] =>
                          [filename] \Rightarrow 243-0364ca7fdae2fe24df8f17ace3699968mmer.png
                          [filelocation] => S3
                          [filesize] => 95
                          [filetype] => image/png
                     )
\overline{4}\ddot{\phantom{1}}
```
xml example:

```
243-0364ca7fdae2fe24df8f17ace3699968_Summer.png
S3
95
image/png
```
json example:

```
"[question(2), option(10004)]":{
   "filedata":"",
   "filename":"243-0364ca7fdae2fe24df8f17ace3699968_Summer.png",
   "filelocation":"S3",
   "filesize":"95",
   "filetype":"image\/png"
}
```
You can construct the link to the file with this information. All file upload links are a specific file page with this base file path:

http://surveygizmoresponseuploads.s3.amazonaws.com/fileuploads/

In addition to the base, you'll need to add the following:

- Your account ID
- Survey ID
- Name of the file

The complete link contains these elements:

```
/[account id]/[survey id ]/[filename]
```
Drag & Drop Ranking and Ranking Grid

Ranking questions, both theDrag & Drop Ranking and the Ranking Grid , will return an element per row with the question ID, the option SKU, and the response. The response is the numeric rating selected for that option.

```
[[question(ID), option(SKU)]] => Response
[[question(ID), option(SKU)]] => Response
[[question(ID), option(SKU)]] => Response
```
debug example:

```
[[question(2), option(10001)]] => 2
[[question(2), option(10002)]] => 3
[[question(2), option(10003)]] => 1
```
xml example:

```
2
3
1
```
json example:

```
"[question(2), option(10001)]":"2",
"[question(2), option(10002)]":"3",
"[question(2), option(10003)]":"1",
```

```
s:28:"[question(2), option(10001)]";s:1:"2";
s:28:"[question(2), option(10002)]";s:1:"3";
s:28:"[question(2), option(10003)]";s:1:"1";
```
#### Signature

The typed text from theSignature question is available via the API. The response will be the text that was entered by the respondent.

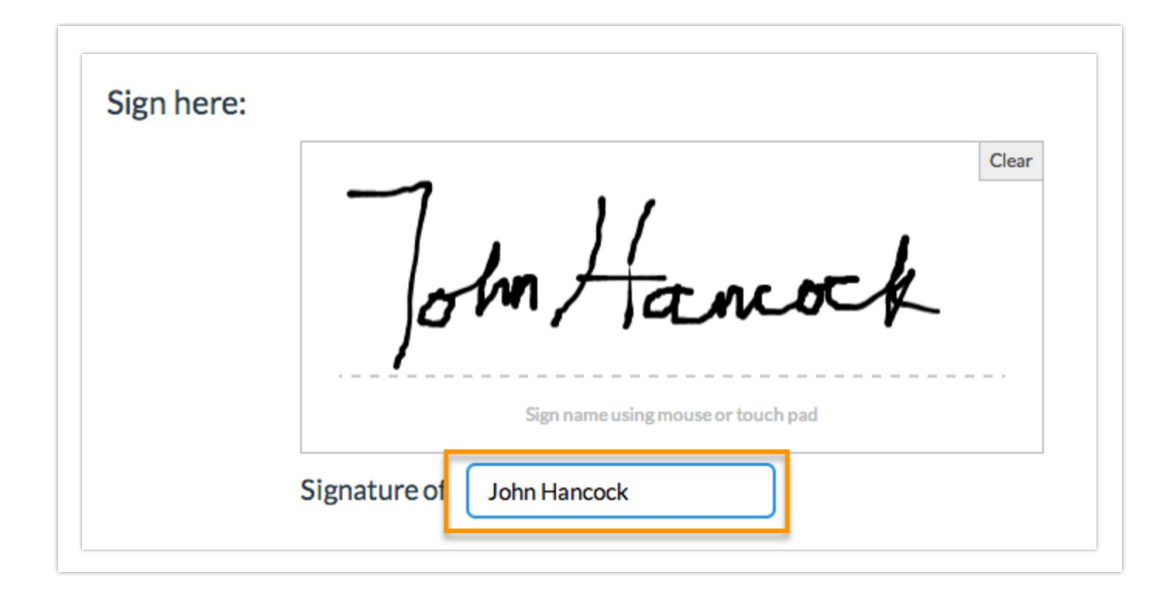

# Dropdown Menu List

The Dropdown Menu Listis a series of Dropdown Menu questions where each row is a question. Each row has its own question ID and the response will be the reporting value of the option selected by the respondent.

```
[[question(ID)]] => Response
[[question(ID)]] => Response
```
debug example:

```
[[question(3)]] => 1
[[question(4)]] => 2
```
xml example:

1  $\mathfrak{D}$ 

#### json example:

```
"[question(3)]":"1",
"[question(4)]":"2",
```
pson example:

```
s:13:"[question(3)]";s:1:"1";
s:13:"[question(4)]";s:1:"2";
```
#### Textbox List

Textbox Listquestions will return an element per row with the question ID, the option SKU, and the response. The response will be the text that was entered by the respondent.

```
[[question(ID), option(SKU)]] => Response
[[question(ID), option(SKU)]] => Response
```
debug example:

```
[[question(2), option(10001)]] => textbox list response
[[question(2), option(10002)]] => textbox list response
```
xml example:

```
textbox list response
textbox list response
```
json example:

```
"[question(2), option(10001)]":"textbox list response",
"[question(2), option(10002)]":"textbox list response",
```

```
s:28:"[question(2), option(10001)]";s:21:"textbox list response";
s:28:"[question(2), option(10002)]";s:21:"textbox list response";
```
#### Continuous Sum

TheContinuous Sumwill return an element per row with the question ID, the option SKU, and the response. The response will be the value that was entered by the respondent.

```
[[question(ID), option(10001)]] => Response
\lceil [question(ID), option(10002)]] => Response
```
debug example:

```
[[question(2), option(10001)]] => 100
[[question(2), option(10002)]] => 200
```
xml example:

100 200

#### json example:

```
"[question(2), option(10001)]":"100",
"[question(2), option(10002)]":"200",
```
pson example:

```
s:28:"[question(2), option(10001)]";s:3:"100";
s:28:"[question(2), option(10002)]";s:3:"200";
```
#### Slider List

The Slider Listis a series of Slider questions where each row is a question. The return will include the question ID, the option SKU for the row, and the response, which is the value selected by the respondent.

```
[[question(ID), option(SKU)]] => Response
[[question(ID), option(SKU)]] => Response
```
debug example:

```
[[question(2), option(10001)]] => 58
[[question(2), option(10002)]] => 44
```
xml example:

58 44

json example:

```
"[question(2), option(10001)]":"58",
"[question(2), option(10002)]":"44",
```
pson example:

```
s:28:"[question(2), option(10001)]";s:2:"58";
s:28:"[question(2), option(10002)]";s:2:"44";
```
#### Cascading Dropdown Menu

TheCascading Dropdown Menu will return an element per menu with the question ID, the option SKU, and the response. The response will be the option that was selected by the respondent.

```
[[question(ID), option(SKU)]] => Response
[[question(ID), option(SKU)]] => Response
[[question(ID), option(SKU)]] => Response
```
debug example:

```
[[question(2), option(10001)]] => VW
[[question(2), option(10002)]] => Golf
[[question(2), option(10003)]] => 2011
```
xml example:

VW Golf 2011

```
"[question(2), option(10001)]":"VW",
"[question(2), option(10002)]":"Golf",
"[question(2), option(10003)]":"2011",
```
pson example:

```
s:28:"[question(2), option(10001)]";s:2:"VW";
s:28:"[question(2), option(10002)]";s:4:"Golf";
s:28:"[question(2), option(10003)]";s:4:"2011";
```
#### Dropdown Menu Grid

The Dropdown Menu Grid returns rows x columns elements that can be identified by the question ID (row) and the option SKU (column) combination. The response will be the option the respondent selected.

```
[[question(ID), option(SKU)]] => Response
[[question(ID), option(SKU)]] => Response
[[question(ID), option(SKU)]] => Response
[[question(ID), option(SKU)]] => Response
```
debug example:

```
[[question(3), option(10001)]] => choice 1
[[question(3), option(10002)]] => choice 2
[[question(4), option(10001)]] => choice 3
[[question(4), option(10002)]] => choice 2
```
xml example:

```
choice 1
choice 2
choice 3
choice 2
```
json example:

```
"[question(3), option(10001)]":"choice 1",
"[question(3), option(10002)]":"choice 2",
"[question(4), option(10001)]":"choice 3",
"[question(4), option(10002)]":"choice 2",
```

```
s:28:"[question(3), option(10001)]";s:8:"choice 1";
s:28:"[question(3), option(10002)]";s:8:"choice 2";
s:28:"[question(4), option(10001)]";s:8:"choice 3";
s:28:"[question(4), option(10002)]";s:8:"choice 2";
```
# Textbox Grid

The Textbox Grid returns rows x columns elements that can be identified by the question ID (row) and the option SKU (column) combination. The response will be the text the respondent entered.

```
[[question(ID), option(10090)]] => textbox grid response
\lceil [question(ID), option(10091)]] => textbox grid response
[[question(ID), option(10090)]] => textbox grid response
[[question(ID), option(10091)]] => textbox grid response
```
debug example:

```
[[question(3), option(10001)]] => textbox grid response
[[question(3), option(10002)]] => textbox grid response
[[question(4), option(10001)]] => textbox grid response
[[question(4), option(10002)]] => textbox grid response
```
xml example:

```
textbox grid response
textbox grid response
textbox grid response
textbox grid response
```
json example:

```
"[question(3), option(10001)]":"textbox grid response",
"[question(3), option(10002)]":"textbox grid response",
"[question(4), option(10001)]":"textbox grid response",
"[question(4), option(10002)]":"textbox grid response",
```
pson example:

```
s:28:"[question(3), option(10001)]";s:21:"textbox grid response";
s:28:"[question(3), option(10002)]";s:21:"textbox grid response";
s:28:"[question(4), option(10001)]";s:21:"textbox grid response";
s:28:"[question(4), option(10002)]";s:21:"textbox grid response";
```
# Max Diff

In the Survey Response return for the Max Diff question type, the values assigned to each attribute based on how that individual respondent ranked the values are exported. They range from 0 to 100. These values are *not* used in

computing the aggregate bayesian average and rank order you see in the Summary Reports. Think of these as a snapshot of the rank order for that response alone. To learn more about this check out our Max Diff Tutorial.

```
[[question(ID), option(SKU)]] => Value
[[question(ID), option(SKU)]] => Value
[[question(ID), option(SKU)]] => Value
[[question(ID), option(SKU)]] => Value
```
debug example:

```
[[question(2), option(10001)]] => 14.2857
[[question(2), option(10002)]] => 33.3333
[[question(2), option(10003)]] => 50
[[question(2), option(10004)]] => 80
```
xml example:

14.2857 33.3333 50 80

json example:

```
"[question(2), option(10001)]":"14.2857",
"[question(2), option(10002)]":"33.3333",
"[question(2), option(10003)]":"50",
"[question(2), option(10004)]":"80"
```
pson example:

```
s:28:"[question(2), option(10001)]";s:7:"14.2857";
s:28:"[question(2), option(10002)]";s:7:"33.3333";
s:28:"[question(2), option(10003)]";s:2:"50";
s:28:"[question(2), option(10004)]";s:2:"80"
```
There is more detailed raw data that is reported in a [[variable(ID)]] field. This data is formatted as follows:

Shown Sku; Shown Sku; Shown Sku; Shown Sku: Best Selected Sku /Worst Selected Sku

Semantic Differential

```
[[question(ID)]] => Response
[[question(ID)]] => Response
```
# debug example:

 $[$ [question(3)]] => 2  $[$ [question(4)]] => 1

xml example:

 $\mathcal{P}$ 1

json example:

```
"[question(3)]":"2",
"[question(4)]":"1",
```
pson example:

```
s:13:"[question(3)]";s:1:"2";
s:13:"[question(4)]";s:1:"1";
```
# Contact Form and Custom Group

AllContact Formand Custom Group subquestions, the fields that actually collect data, have their own IDs and return as they would if they were not part of a grouping.

# Custom Table

Custom Table data is unique in many ways. First, unlike other grid questions, where the rows are the subquestions, in custom tables, the columns are the subquestions. Each column of a Custom Table has its own question ID. Custom Tables also make use of our piping functionality to create the fields in the cells of each row.

# **Custom Table Radio Buttons and Dropdown Menus**

Custom Table Radio Button and Dropdown Menus will return a field per row. Each field returned will include the subquestion ID (column), the row it was

piped for, and the response. The response is the Radio Button or Dropdown Menu option selected.

```
[[question(ID), question pipe("Row Header")]] => Response
[[question(ID), question pipe("Row Header")]] => Response
```
debug example:

```
[ [question(3), question pipe("Row 1")]] => 2
[ [question(3), question pipe("Row 2")]] => 1
```
xml example:

2 1

json example:

```
"[question(3), question pipe(\"Row 1\")]":"2",
"[question(3), question pipe(\"Row 2\")]":"1",
```
pson example:

```
s:37:"[question(3), question pipe("Row 1")]";s:1:"2";
s:37:"[question(3), question pipe("Row 2")]";s:1:"1";
```
## **Custom Table Checkboxes**

Custom Table Checkbox questions return number of rows x number of option elements. Think of each answer option as a separate question where the answer can be selected or unselected. The return includes the question ID for the subquestion, the option SKU, the row header from the Custom Table, and the response. The response will be option selected.

[[question(ID), option(SKU), question pipe("Row Header")]] => Response [[question(ID), option(SKU), question pipe("Row Header")]] =>

debug example:

```
[ [question(3), option(10001), question pipe("Row 1")]] => 1
[ [question(3), option(10002), question pipe("Row 1")]] => 2
\lceil [question(3), option(10001), question pipe("Row 2")]] =>
[ [question(3), option(10002), question pipe("Row 2")]] =>
```
xml example:

1 2

json example:

```
"[question(3), option(10001), question pipe(\"Row 1\")]":"1",
"[question(3), option(10002), question pipe(\"Row 1\")]":"2",
"[question(3), option(10001), question pipe(\"Row 2\")]":"",
"[question(3), option(10002), question pipe(\"Row 2\")]":"",
```
pson exmple:

```
s:52:"[question(3), option(10001), question pipe("Row 1")]";s:1:"1";
s:52:"[question(3), option(10002), question pipe("Row 1")]";s:1:"2";
s:52:"[question(3), option(10001), question pipe("Row 2")]";s:0:"";
s:52:"[question(3), option(10002), question pipe("Row 2")]";s:0:"";
```
## **Custom Table Essay and Textbox Fields**

Custom Table Essay and Textbox fields will return a field per row +1. The first returned field will be empty. The second and later elements will include the question ID for the subquestion, the row header from the Custom Table, and the response. The response will be the text that was entered by the respondent.

```
[[question(ID)]] =>
[[question(ID), question pipe("Row Header")]] => Response
[[question(ID), question_pipe("Row Header")]] => Response
\lceil [question(ID)]] =>
[[question(ID), question pipe("Row Header")]] => Response
[[question(ID), question pipe("Row Header")]] => Response
```
debug example:

```
[[question(3)]] =>
[[question(3), question pipe("Row 1")]] => Custom Table Textbox Respons
e
[[question(3), question pipe("Row 2")]] => Custom Table Textbox Respons
e
[[question(4)]] =>
[[question(4), question pipe("Row 1")]] => Custom Table Essay Response
[[question(4), question_pipe("Row 2")]] => Custom Table Essay Response
```
xml example:

```
Custom Table Textbox Response
Custom Table Textbox Response
Custom Table Essay Response
Custom Table Essay Response
```
json example:

```
"[question(3)]":"",
"[question(3), question pipe(\"Row 1\")]":"Custom Table Textbox Respons
e",
"[question(3), question_pipe(\"Row 2\")]":"Custom Table Textbox Respons
e",
"[question(4)]":"",
"[question(4), question_pipe(\"Row 1\")]":"Custom Table Essay Response"
,
"[question(4), question_pipe(\"Row 2\")]":"Custom Table Essay Response"
,
```
pson example:

```
s:13:"[question(3)]";s:0:"";
s:37:"[question(3), question pipe("Row 1")]";s:29:"Custom Table Textbox
Response";
s:37:"[question(3), question pipe("Row 2")]";s:29:"Custom Table Textbox
Response";
s:13:"[question(4)]";s:0:"";
s:37:"[question(4), question pipe("Row 1")]";s:27:"Custom Table Essay R
esponse";
s:37:"[question(4), question pipe("Row 2")]";s:27:"Custom Table Essay R
esponse";
```
# Other Textboxes

Other Textboxes can be added to both Radio Button and Checkbox questions. The return will include two elements. The first element will be for the selected option. The return will include the question ID and the response, which is a reporting value. The second element will include the question ID, the option sku, and the response, which is the text the respondent entered in the text field.

```
[[question(ID)]] => Response
[[question(ID), option("SKU-other")]] => Response
```
debug example:

```
[[question(2)]] => Other, Please specify
[[question(2), option("10003-other")]] => Something else
```
xml example:

```
Other, Please specify
Something else
```
json example:

```
"[question(2)]":"Other, Please specify",
"[question(2), option(\"10003-other\")]":"Something else",
```
pson example:

```
s:13:"[question(2)]";s:16:"Other - Write In";s:36:"[question(2), option
("10003-other")]";s:14:"something else";
```
Other Row Header

Other Row Headers can be added to the following grid questions to collect other-specify responses:

- Radio Button Grid
- Checkbox Grid
- Dropdown Menu Grid
- Textbox Grid
- Star Rating Grid

Other row headers will return the question ID, the text the survey respondent entered in the other row text field, and grid response.

[[question(ID), question pipe("Row Header Response")]] => Response

#### debug example:

[[question(2), question pipe("Google")]] => Sometimes

xml example:

Sometimes

json example:

```
"[question(2), question_pipe(\"Google\")]":"Sometimes",
```
pson example:

s:39:"[question(2), question pipe("Google+")]";s:9:"Sometimes";

**Comments** 

Comments can be added to any question within the survey. They will appear at the bottom of the SurveyResponse return and will have an ID that corresponds to the question ID with which it is associated.

[[comment(ID)]] => Response

debug example:

 $[$ [comment(2)]] => Excellent service and atmosphere

xml example:

Excellent service and atmosphere.

json example:

"[comment(2)]":"Excellent service and atmosphere"

s:12:"[comment(2)]";s:33:"Excellent service and atmosphere.";